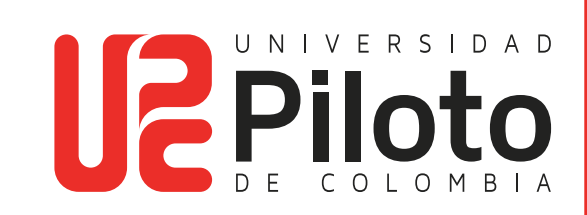

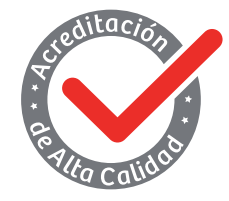

Resolución 018115 del 27 de septiembre de 2021

## PAGO ALQUILER DE LOCKER

Procuraduría de bienes - Universidad Piloto de Colombia

## **Pago Alquiler de Locker**

El estudiante debe ingresar a http://celta.unipiloto.edu.co/ e ir a menú de servicios, realizar la solicitud y seguir el paso a paso:

1. Ingresar a http://celta.unipiloto.edu.co/, digitar el usuario, la contraseña y presionar clic en acceder

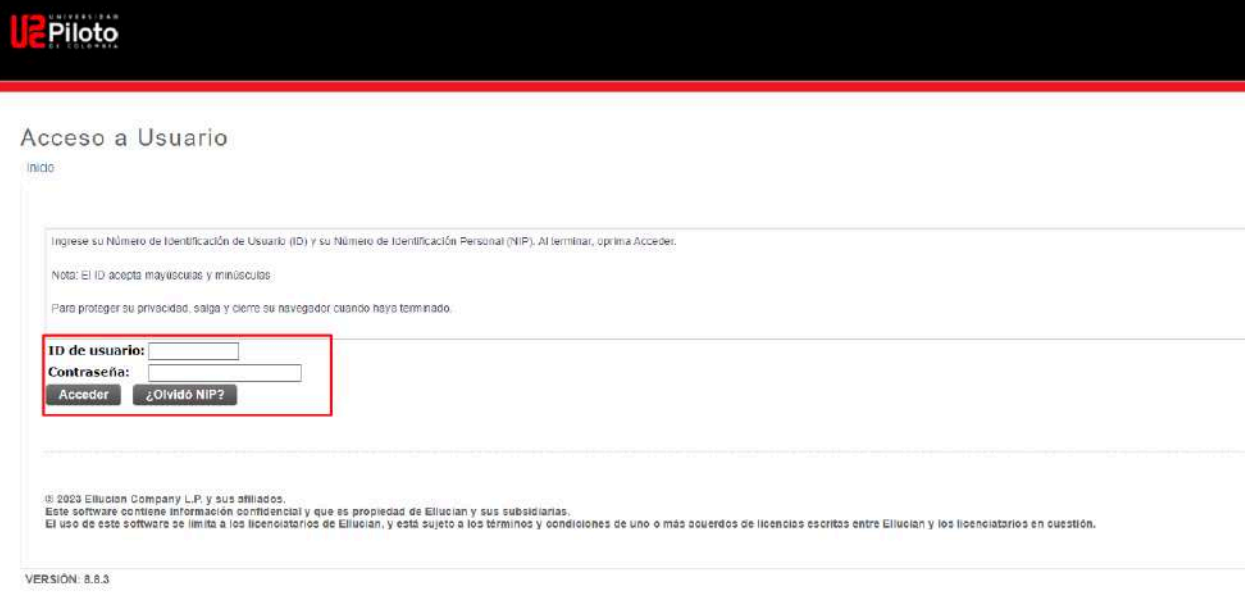

**TIME** 

2. Deberá seleccionar la opción "Menú de Servicios"

**TIME** 

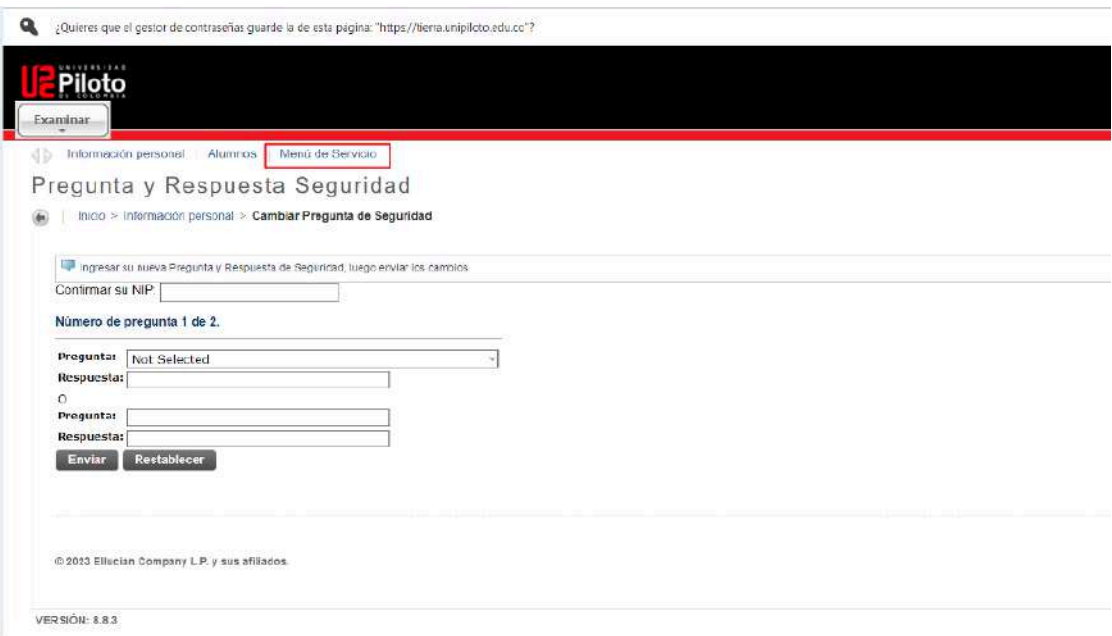

3. Darle clic a "Menú de Servicio "

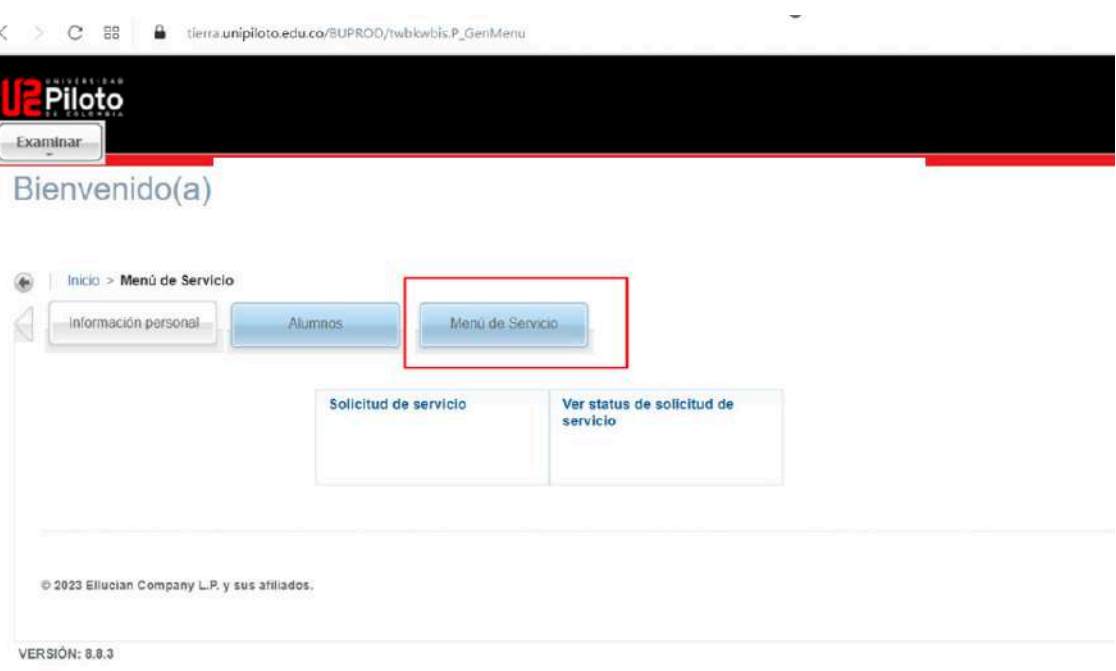

 $\overline{\phantom{a}}$ 

4. Después debe oprimir la opción "Solicitud de Servicios"

an a

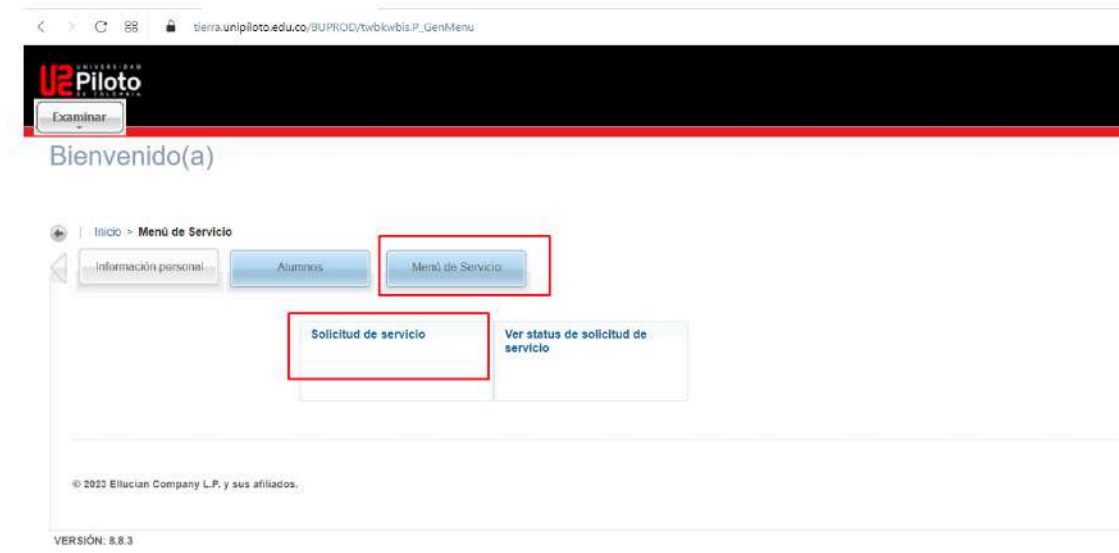

5. A continuación, seleccionar la opción "Categoría y Servicios"

\*Elegir la categoría y el servicio en el que está interesado

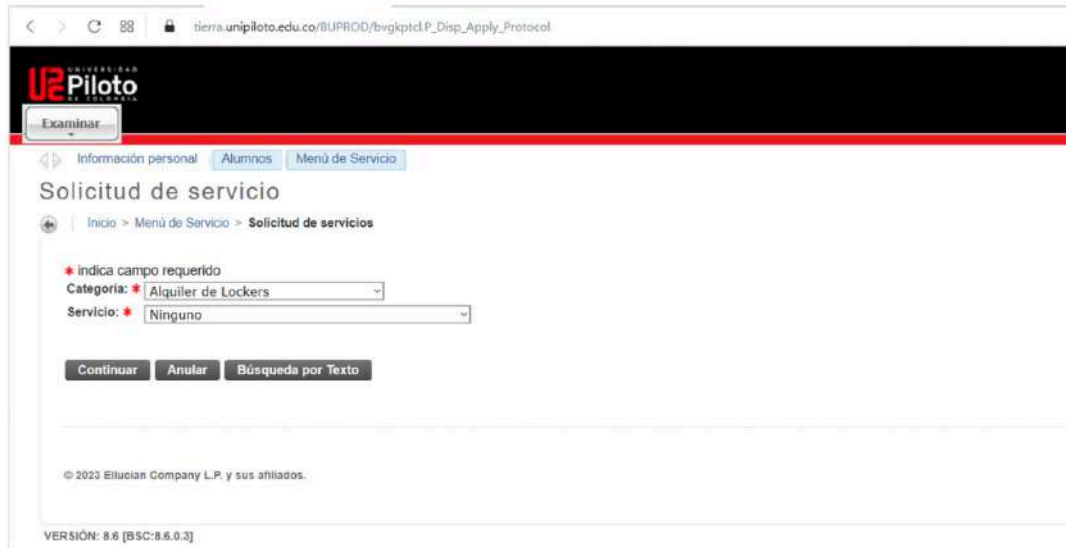

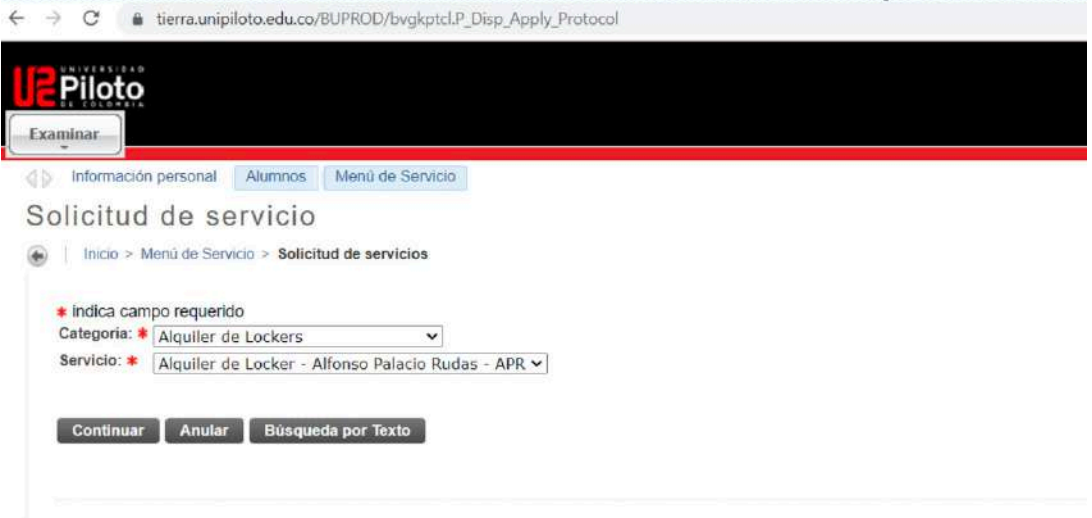

**TIME** 

6. El estudiante deberá seleccionar el número del locker y modo de entrega(no debe olvidar guardar)

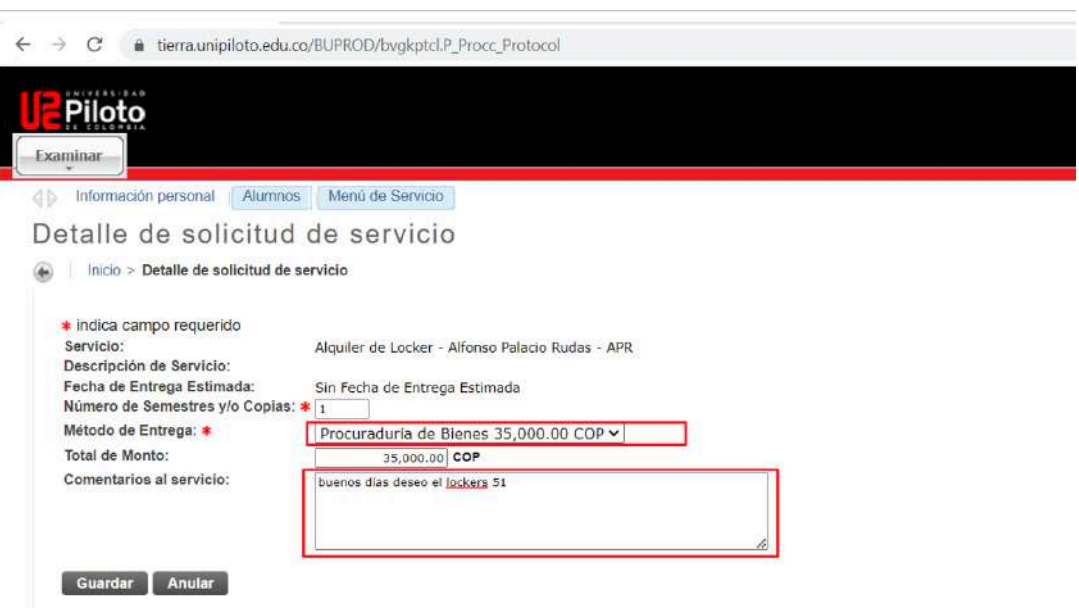

7. Se desplegará una ventana con todas las solicitudes del estudiante

a a s

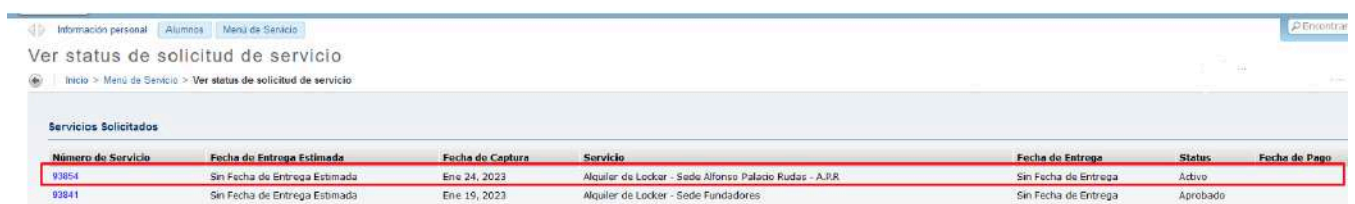

- 8. Procuraduría de Bienes, se encargará de la aprobación de la solicitud que el estudiante realice.
- 9. Al correo del estudiante debe llegar la aprobación del servicio.
- 10. El estudiante debe descargar la orden de pago y realizar su pago
- 11. Procuraduría de Bienes se pondrá en contacto para coordinar entrega de locker y llave